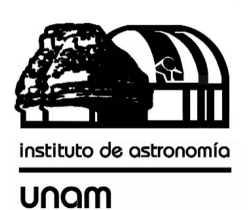

UNIVERSIDAD NACIONAL AUTÓNOMA DE MÉXICO

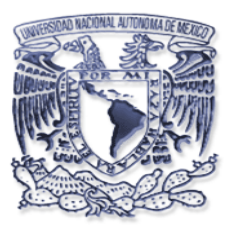

# [nstituto de astronomia

**Publicaciones Técnicas**

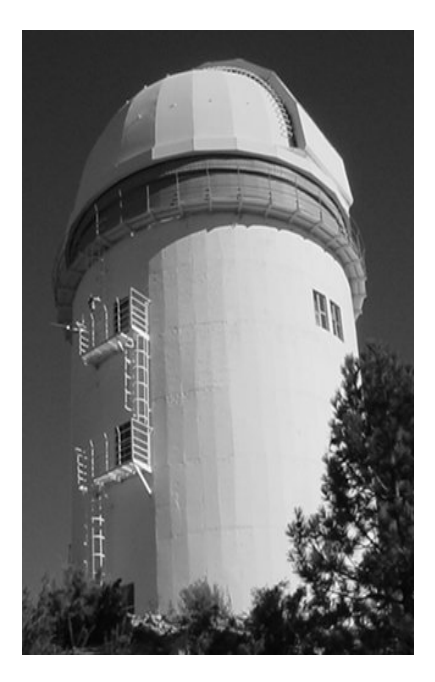

**"Reporte Técnico" RT-2004-08**

# SISTEMA DE ADQUISICIÓN DE VIDEO PARA EL BUSCADOR NORTE DEL TELESCOPIO DE 1.5M EN SAN PEDRO MÁRTIR.

E. Colorado.

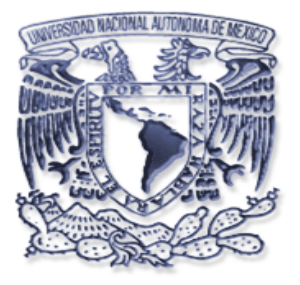

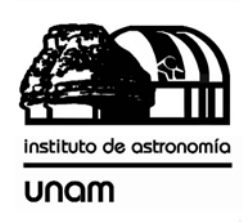

Manual de usuario:

# **SISTEMA DE ADQUISICIÓN DE VIDEO PARA EL BUSCADOR NORTE DEL TELESCOPIO DE 1.5M EN SAN PEDRO MÁRTIR.**

Septiembre de 2003. REV. B.

*ENRIQUE COLORADO ORTIZ* 

Departamento de Instrumentación Electrónica, Ensenada. Instituto de Astronomía, OAN, UNAM.

# CONTENIDO

I.- INTRODUCCIÓN.

II.- OBJETIVO.

- III.- CARACTERÍSTICAS DEL SISTEMA.
- IV.- INSTALACIÓN DE LOS PROGRAMAS.
- V.- PROCEDIMIENTO DE ENCENDIDO Y USO.
- VI.- PROCEDIMIENTO DE DIAGNÓSTICO DE POSIBLES FALLAS (Trouble Shooting).
- VII.- REFERENCIAS BIBLIOGRÁFICA.

#### **I.- INTRODUCCIÓN.**

El sistema de adquisición de video para el buscador norte del telescopio de 1.5m en San Pedro Mártir, fue diseñado aprovechando los recursos de hardware y software desarrollados en las recientes modificaciones al instrumento fotómetro danés.

Este instrumento, fotómetro danés, cuenta con un sistema de adquisición de video con la posibilidad de controlar 3 cámaras. Unas de las cámaras se instaló en el buscador norte, por lo que solo fue necesario desarrollar los programas indispensables para poder controlar la adquisición de video cuando no se esta utilizando el instrumento fotómetro danés.

El programa desarrollado (*buscador*) no deberá ser usado cuando se utilizan los programas del fotómetro danés ya que causaran conflictos entre sí. El programa del instrumento fotómetro danés también controla la cámara del telescopio buscador.

#### **II.- OBJETIVO**

El objetivo del sistema es llevar la imagen del telescopio buscador (telescopio auxiliar de aproximadamente 6 pulgadas de ancho localizado en la parte norte de platina) al cuarto de observación para operar al telescopio principal sin la necesidad de ir al piso del telescopio; sobre todo al inicio de la noche, cuando se tiene que buscar una estrella brillante para centrar el telescopio.

## **III.- CARACTERISTICAS DEL SISTEMA.**

A continuación se presentará un diagrama a bloques del sistema y se hará una descripción de sus elementos.

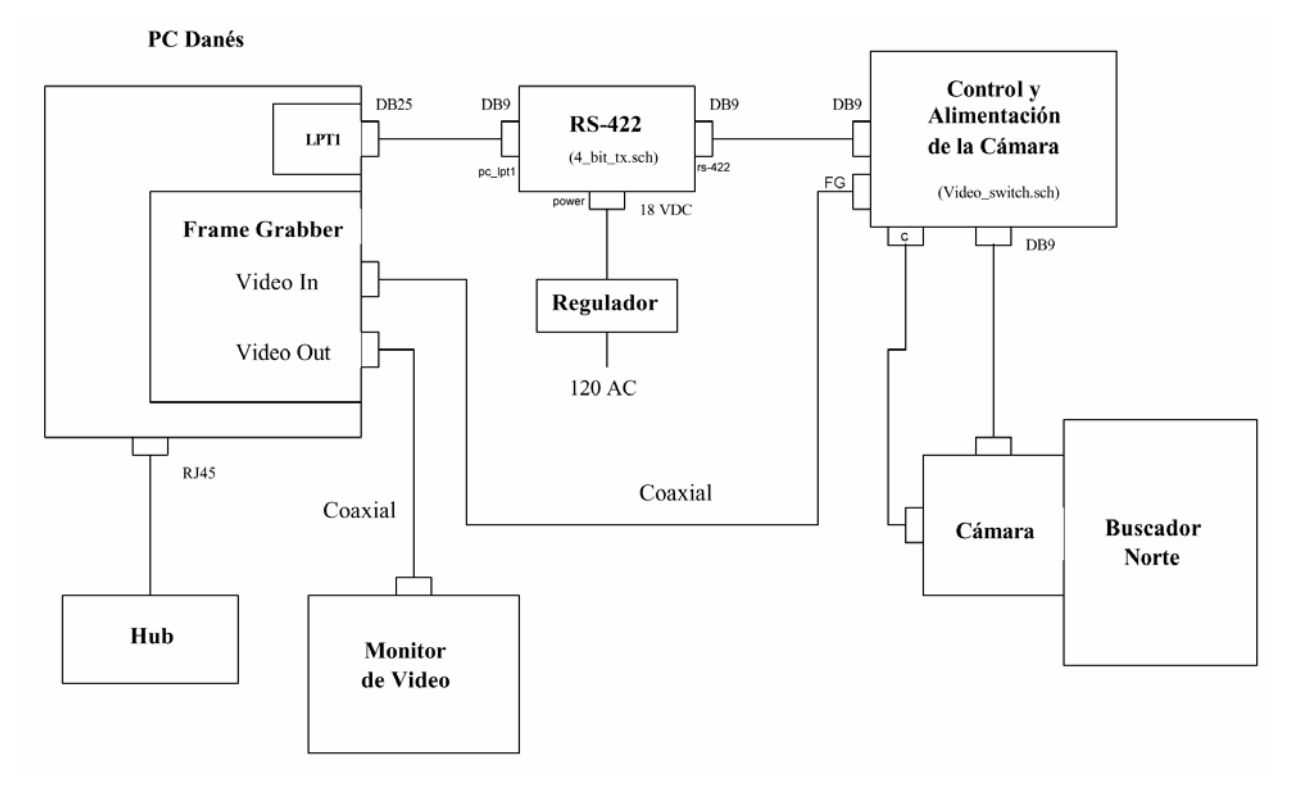

Figura No. 1 Diagrama a bloques del sistema.

El sistema de despliegue de imágenes del buscador norte del Telescopio de 1.5 M en San Pedro Martín consta de varios elementos los cuales se describen a continuación:

- Computadora Industrial Pentium con tarjeta de red Ethernet, con software para el manejo de adquisición de imágenes de video.
- Tarjeta digitalizadora de video para PC Imagenation Cx-100-10, la cual genera imágenes de video de 8 bits de resolución y de 512 x 486 píxeles.
- Puerto Paralelo de la Computadora. Es utilizado para controlar el encendido de la cámara de video así como para el control de los tiempos de integración.
- Circuito "RS-422", usado para aislar las líneas de control para la cámara, así como para transmitir usando el formato RS-422 las 4 líneas de control.
- Circuito "Control y alimentación de la cámara", el cual sirve para controlar la fuente de video a usar, para controlar la integración de video de la cámara y también para darle el voltaje de alimentación a la cámara.
- Telescopio auxiliar ubicado en la parte norte de platina. Este es utilizado como un telescopio buscador por los asistentes de cúpula.
- Cámara Pulnix TM-72EX, la cual esta adaptada al telescopio.
- Monitor de video para observar las imágenes captadas por la cámara.

El sistema nos permite observar estrellas con magnitudes desde -1 hasta magnitud 11. Los tiempos de integración pueden ser desde tiempo real hasta 8000 milisegundos, lo cual supera las necesidades del asistente ya que para centrar estrellas y corregir coordenadas generalmente utilizan estrellas con magnitudes de 4 a 6 con tiempos de integración menores.

Haciendo pruebas con el sistema se pudo observar estrellas de magnitud 12 con un tiempo de integración de 3000 milisegundos. Utilizando tiempos mayores a 2000 ms la imagen se contamina con ruido térmico debido a la corriente obscura de la cámara; ya que esta se encuentra operando a temperatura ambiente y no cuenta con ningún sistema de enfriamiento.

Si se desea mas detalle de las conexiones del sistema, consultar el reporte "conexiones eléctricas del sistema de adquisición de video para el buscador norte del telescopio de 1.5m en San Pedro Mártir"

#### **IV.- INSTALACION DE LOS PROGRAMAS.**

A continuación se detallan los pasos a configurar cuando se instala por primera vez el sistema.

#### **Configuración de la tarjeta Imagenation Cx-100.**

Se debe configurar la tarjeta para que utilice el puerto 240h.

La única configuración que se hace a la tarjeta es la selección de la dirección del puerto 240h, el interruptor *SW1* debe de estar en 1010 como se muestra en la siguiente tabla:

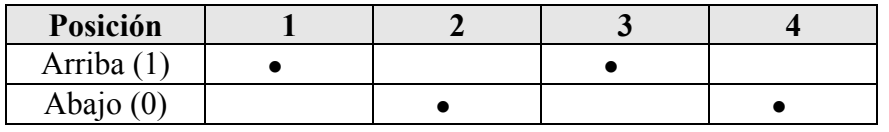

Tabla 1.- Interruptores de configuración de dirección de la tarjeta CX-100.

#### **Configuración del software en la PC danés.**

1. En el subdirectorio */dev* se debe crear el archivo *fgrab* para habilitar la comunicación entre el espacio de memoria del área del kernel y el área del usuario:

mknod /dev/fgrab c 28 0

chmod a+rw /dev/fgrab

- *2.* El programa *grab\_mod.o* se debe copiar al directorio */lib/modules/2.2.16/misc.*
- 3. Para que el modulo del frame grabber "*grab\_mod.o"* se cargue automáticamente se debe anexar la siguiente instrucción en el archivo en */etc/rc.d/rc.modules:*

/sbin/modprobe grab\_mod

4. Para la transferencia de imágenes se debe crear un disco de memoria ram, primero se debe generar subdirectorio para montar el ramdisk:

#### **/mnt/mkdir ramdisk**

5. Anexar en el archivo */etc/rc.d/rc.local* las siguientes instrucciones:

## **mke2fs /dev/ram0 mount /dev/ram0 /mnt/ramdisk chmod 777 /mnt/ramdisk**

6. Copiar el archivo ejecutable *sdanes* en el directorio:

*/usr/local/instrumentación/danes.*

Las características de red de la PC danés, son las siguientes:

- *IP:* 192.168.0.75.
- *Nombre:* danes.control15.spm
- *Puerto 9734:* Usado por *sdanes* para recibir instrucciones.
- *Puerto 9735:* Usado para transmitir información a la PC que transmitió la instrucción.
- *Puerto 4961:* Usado para apagar la PC vía remota (shutdown).
- *Puerto 9736:* Usado para iniciar el programa *sdanes*.
- 7. En la PC que va a servir como interfaz al usuario (PC agua, IP 192.168.1.73), solo de debe de copiar el programa *buscador* en:

*/usr/local/instrumentación/bin/buscador*.

A continuación se presenta el esquema general de comunicación entre las computadoras utilizadas. Estas PC se comunican usando la red Ethernet con el protocolo TCP/IP. Ambas PC se encuentran en la red 0 del telescopio.

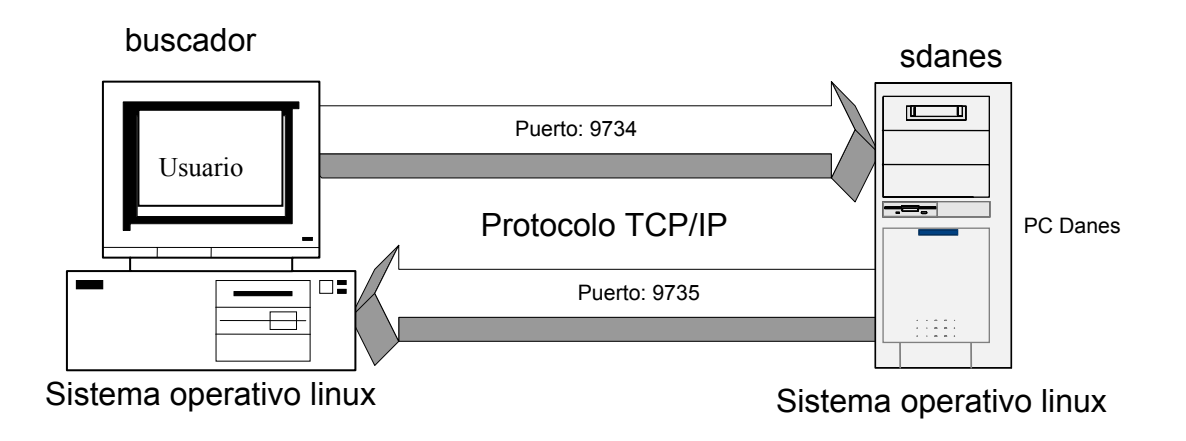

Figura No. 2.- Comunicación vía red entre las computadoras del sistema.

## **V.- PROCEDIMIENTO DE ENCENDIDO Y USO.**

- 1) Encender la PC danés localizada en el gabinete del pasillo que va hacia el piso de telescopio. Se recomienda dejar encendida esta PC durante toda la temporada de observación en el telescopio.
- 2) Encender el monitor de video localizado en área de observación, a un lado de la PC agua. Presionar el botón "A" del panel frontal de control de monitor para seleccionar la fuente de video. El botón "B" selecciona como fuente de video la señal proveniente del guiador.
- 3) Correr el programa *buscador* en la PC agua, la cual se encuentra en piso de observación. El icono del programa se encuentra en la pantalla de trabajo de la PC. También es posible correrlo desde una consola tecleando lo siguiente:

*/usr/local/instrumentación/bin/buscador/buscador &* 

4) Ajustar parámetros deseados en el programa *buscador.*

A continuación se describen las funciones de la interfaz de usuario, la cual se muestra en la figura 3.

A) Despliegue de la ganancia actual del *frame grabber.*

- B) Barra horizontal utilizada para modificar la ganancia de video del frame grabber. La ganancia puede tener un factor de amplificación de 0.5 hasta 8.0.
- C) Campo para controlar el tiempo de integración. Para iniciar la integración se debe dar un "Enter" dentro del campo o presionar el botón "Integrar" (F). El valor dado debe estar en milisegundos. El valor dado automáticamente se cambiara a un valor múltiplo de un frame de video (33.3ms).
- D) Botón para apagar la cámara y salir del programa.
- E) Etiqueta para el despliegue de información de eventos.
- F) Botón para inicializar la integración.
- G) El botón *"Detener"* hace que el sistema deje de integrar; observando video en tiempo real.
- 5) Una vez actualizados los parámetros se tiene la imagen deseada en el monitor de video.

Al término de su uso, sólo es necesario presionar el botón *"Salir*", el cual eliminara la alimentación de la cámara y termina el programa.

A continuación se presenta la ventana de interfaz de usuario:

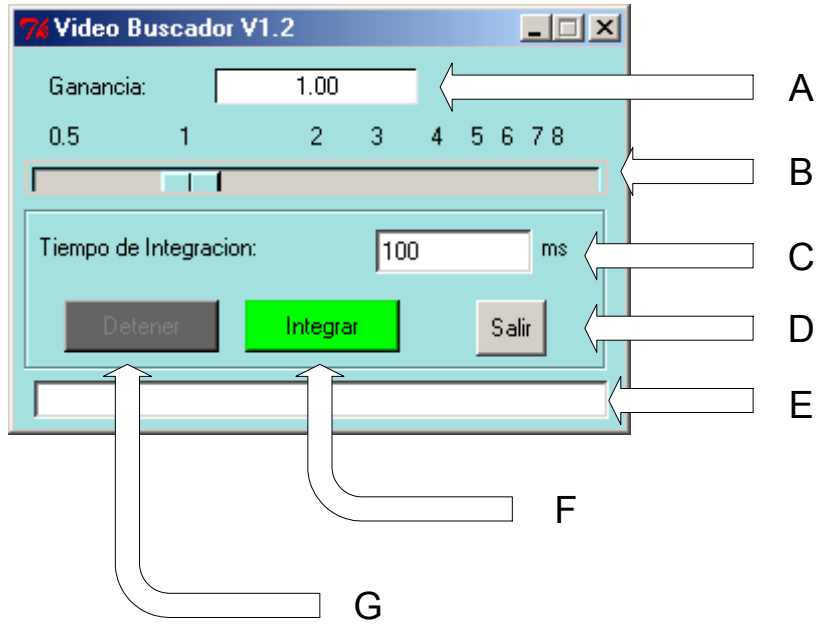

Figura 3.- Interfaz del programa buscador.

# **VI.- PROCEDIMIENTO DE DIAGNOSTICO DE POSIBLES FALLAS (Trouble Shooting).**

• Error flushing socket / broken pipe: al comenzar el programa ó al presionar un botón. Esto puede ser debido a que hubo un error de comunicación vía red y no se está comunicando con el programa *sdanes*.

*Solución 1*: salirse del programa *buscador* presionando la *"X*" superior derecha de la ventana, luego correr el programa "*ps –ax*" y verificar que no exista el proceso: *Wish /usr/local/instrumentación/bin/buscador/buscador*

De lo contrario se tendrá que eliminar el proceso con la instrucción "*kill -9 PID*"; después de esto ya se podrá volver a utilizar el programa *buscador*.

*Solución 2*: Verificar las conexiones de red y que el hub de platina esté conectado.

• Verificación del video y ajuste de intensidad de la imagen.

*Solución* : Salirse del programa *buscador*, abrir una terminal de cualquier máquina con linux dentro de la misma red y teclear lo siguiente:

hose 192.168.0.75 9734 – out echo "gris"

Con esto aparecerá en el monitor de video un patrón de escalas de gris con el cual se podrá ajustar el brillo y el contraste del monitor.

## **VII.- REFERENCIAS BIBLIOGRÁFICAS.**

- Begining Linux Programming. Richard Stones y Neil Matthew. Wrox Press. Noviembre 1999.
- Effective Tcl/Tk Programming. Mark Harrison y Michael McLennan. Addison-Wesley. 1998.
- Interfacing sensors to the IBM PC. Willis J. Tompkins y John G. Webster. Prentice Hall. 1988.
- Linux device drivers. Alessandro Rubini. O'Reilly. 1998.
- Practical programming in Tcl & Tk. Brent y B. Welch. Prentice Hall. 1997.

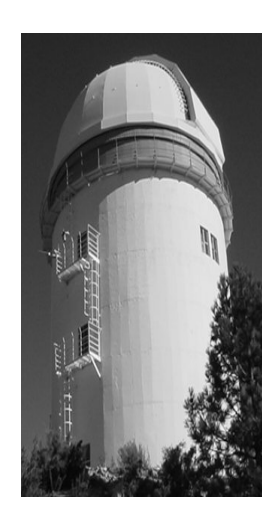

#### **Comité Editorial de Publicaciones Técnicas Instituto de Astronomía UNAM**

**M.C. Urania Ceseña Dr. Carlos Chavarria M.C. Francisco Murillo**

> **Observatorio Astronómico Nacional Km. 103 Carretera Tijuana-Ensenada 22860 Ensenada B.C. editorial@astrosen.unam.mx**